## **Product Import Notification Enhancement- PCR #228 Saturday, 2 May, 2020**

On Saturday, 2 May, 2020 AGIIS was updated to enhance the Product Import Notification email that product owners receive when a product import file is loaded into AGIIS. Now, along with receiving import errors within the body of the confirmation email as before, the errors are also included in an attached Excel file. This will allow users to use Excel functionality to filter, sort and search to help aid in error reconciliation. This change was suggested by a subscriber that loads product into the AGIIS Directory.

A sample file that users will receive is provided below. The file contains the original File Name, Line Number, Product Number, GTIN, Error Code and Error Message.

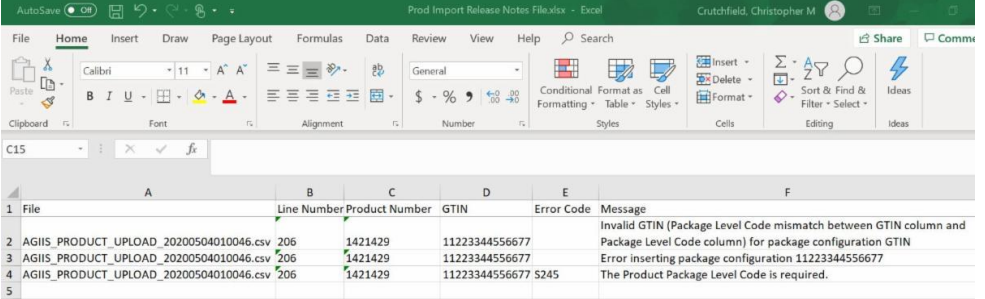

## **March 14, 2020-AGIIS REST API Entity Update Enhancement**

On Saturday, March 14, 2020, AGIIS was enhanced to include Representational State Transfer (REST) API to support Entity Update functionality.

Subscribers wishing to utilize the REST services should contact Member Services to obtain user login credentials.

- Member.Services@AgGateway.org
- $\cdot$  +1 (866) 251-8618

Swagger documentation has been added to the **Links** menu in AGIIS underneath the **Tech Tools** sub-menu, by clicking on the **Rest Web Services** link. Swagger is a set of rules or specifications for a format describing REST APIs. The format is both machine-readable and humanreadable, therefore can be used to share documentation among product managers, testers and developers, but can also be used by various tools to automate API-related processes.

The following Swagger resource guide will help users who want to test basic REST functionality.

## [Swagger Resource Guide](https://files.constantcontact.com/e1213019001/39fdf370-fc05-43f8-b48b-4e371fc34d1f.pdf)

For more detailed testing and implementation, users can also use Postman. Download Postman [HERE.](https://www.getpostman.com/downloads/) Below is a helpful resource guide to help users implement this testing resource.

## [Postman Resource Guide](https://files.constantcontact.com/e1213019001/eaffd0e6-50fe-4d77-aa9c-c689d4b9626e.pdf)

If you have any questions about the REST Web Services enhancement, or would like to obtain user credentials, please contact Member Services by phone or email, both of which are listed above.